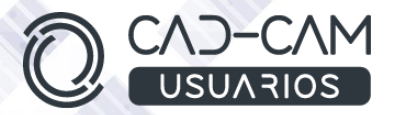

## **Master** DISEÑADOR PROYECTISTA con CATIA V5

**MÓDULOS DE CATIA V5 - Part Design, Generative Shape Design, Assembly Design, Drafting, Prismatic Machining, Surface Machining** y Advanced Machining + Proyectos.

 **[www.usuarios-cad.com](http://www.usuarios-cad.com/) [recepción@usuarios-cad.com](mailto:recepción@usuarios-cad.com) Tlf. 953291851** 

**Formación Presencial**: 650 horas / 920 euros (dos pagos de 460 euros) / grupos- consultar fechas.

**Formación Teleformación**: 1150 horas / 920 euros (dos pagos de 460 euros) / Empieza y termina cuando quieras.

Con el Master DISEÑADOR PROYECTISTA, **adquirirás el nivel de experto en Catia V5**, aprenderás todo lo que precisas saber para trabajar en una oficina técnica en el puesto de Diseñador Industrial. Aprenderás a diseñar tus piezas (CAD) con sólidos y superficies avanzadas, a diseñar y ensamblar conjuntos y subconjuntos, así como a analizarlos, a generar los planos de pieza / conjuntos y a mecanizar tus piezas por ordenador (CAM). En este curso aprenderás los siguientes módulos de Catia V5: SOLIDOS+SUPERFICIES+ENSAMBLAJE+PLANO+ MECANIZADO+ PROYECTOS.

Una formación muy completa con uno de los software de diseño, fabricación e ingeniería más apreciado por las grandes empresas del sector industrial. **El alumn@,** partiendo de cero, **aprenderá basándose en** una gran cantidad de ejemplos de diseños y mecanizados avanzados, explicados paso a paso mediante VIDEOS.

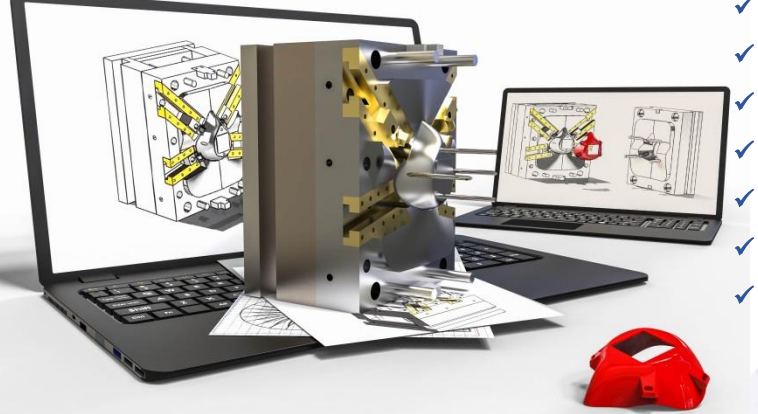

#### A destacar:

- **Licencia de Catia V5** durante la duración del curso.
- **Curso Bonificable.**

Partimos de Cero, no requieres de conocimientos previos.

#### **Bolsa de Empleo.**

Decide la fecha de inicio y finalización del curso.

Disponible la Plataforma **24 horas / 7 días a la semana,**

**Profesores especializados,** resolverán tus dudas y

corregirán tus ejercicios mediante VIDEOS, en

plazo **máximo de 24 horas, también por control remoto.**

- **Ejercicios prácticos** como evaluación de lo aprendido.
- Manual del curso.
- **Tutorías**: email, foros, chat , Anydesk.
- Certificado del curso.

## **INFORMACIÓN DEL CURSO**

#### **+ TUTORES ESPECIALIZADOS**

En cualquier metodología (teleformación o presencial) tienes un tutor personal, que revisa tus ejercicios y resuelve todas las dudas.

Los tutores de CAD-CAM USUARIOS están **especializados en formación CAD-CAM** con diferentes software, y con una dilatada experiencia que parte del año 2000.

#### **+ MATRÍCULA**

Para matricularte debes **enviar un correo electrónico** a **[recepcion@usuarios-cad.com,](mailto:recepcion@usuarios-cad.com)** indicando tus datos personales (nombre, dni, dirección postal, correo electrónico y teléfono) y el nombre del curso que deseas realizar.

#### **+ METODOLOGÍA**

En CAD-CAM USUARIOS hemos formado desde el año 2000 a miles de personas a diseñar con herramientas CAD-CAM de forma online/teleformación y presencial.

En cualquier metodología (teleformación o presencial) tienes un tutor personal especializado, que revisa tus ejercicios y resuelve todas las dudas.

En la metodología Online/ Teleformación, el curso estará colgado en una plataforma a la que accederás con usuario y contraseña para realizar tu aprendizaje en nuestro **CAMPUS VIRTUAL.**

#### **+ BONIFICACION FUNDAE (Cursos gratuitos para trabajadores)**

Si eres trabajador de una empresa, puedes bonificar el 100% del curso a través de la [Fundación Estatal para la](https://www.geasig.com/fundae/)  [Formación en el Empleo.](https://www.geasig.com/fundae/) Lo único que necesitas es que tu empresa se ponga en contacto con nosotros para realizar los trámites (las gestiones con la FUNDAE deben realizarse como mínimo 7 días antes del comienzo de la acción formativa).

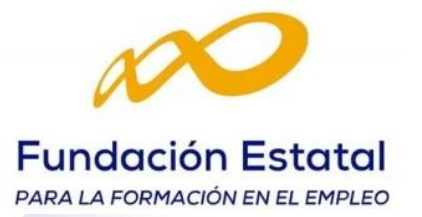

#### **+ NUESTRO OBJETIVO – INSERCIÓN LABORAL**

Una vez terminado el curso **nos esforzamos por hacer que el alumn@ encuentre empleo o mejore su empleo**, gracias a nuestra labor de inserción laboral y base de datos de empresas. Desde el año 2000 muchas empresas se dirigen a nosotros cuando precisan diseñadores industriales CAD-CAM.

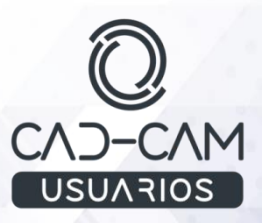

#### **+ TEMARIO**

### **MODULO CATIA – PART DESIGN (SOLIDOS) (módulo completo)**

#### **SKETCHER**

- Barra herramientas "Sketcher Tools".
- Comando Sketch.
- Como crear constricciones Geométricas y Constricciones Dimensionales.
- Comandos para la creación de entidades 2d y su modificación.
- Comandos predefinidos; comando profile, líneas, circunferencias, arcos , paralelogramo, hexágono y chaveteros.
- Comandos de transformación de entidades 2D (trimado, redondeo chaflán, simetría, escalado, rotación, translación, offset ...)
- Project 3D elements.
- Entidades de Construcción.
- Sketcher Análysis.
- Acotación: Constraint , Autoconstraint, Constraint Box y Contact.
- Positioned Sketch.

#### **PART DESIGN**

- Planos paralelos e inclinados.
- Extrusiones (Pad).
- Multipad y Drafted Filleted Pad.
- Pocket.
- Multipocket y Drafted Filleted Pocket
- Revolución "Shaft" y vaciado por revolución "Groove"
- Agujeros y Refuerzos.
- Chaflan y Redondeo "Edge Fillet" .
- Operaciones sólidas de barrido; Rib y Slot.
- Operaciones sólidas mediante secciones ; Multi -Sections Solid
- Removed Multisections Solid.
- Diseño de Stiffener (refuerzos).
- Simetría de piezas y simetría de operaciones.
- Espesor (shell) e incrementar espesor (Thickness).
- Propiedades físicas (Aplicar material).
- Patrón rectangula.
- Patrón circular.
- Operaciones helicoidales.
- Concepto de desmoldeo , poque se desmoldea y partes de un molde.
- Desmoldeo de pieza -Draft Angle. (operaciones para piezas de plástico)
- Análisis del desmoldeo.
- Creación de Bodys.
- Operaciones Booleanas.
- Add (Suma de bodys).
- Remove (Resta de bodys).
- Intersect (Intersección de bodys).
- Union Trim (Trimado de bodys).
- Split (Eliminar material a un body con plano o superficie).
- Close Surface (Convertir una superficie cerrada en un sólido).
- Thick surface (Dar grosor a una superficie).
- Axis to Axis (Crear axiles y usarlos para desplazar bodys).
- Operaciones de Transformación de Bodys: (Trasladar y Rotar Bodys).
- Elementos de referencia (puntos , lineas y planos).
- Edición de operaciones.

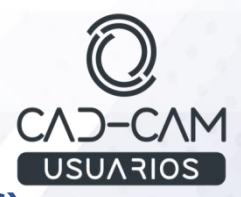

#### **MODULO CATIA – GENERATIVE SHAPE DESIGN (SUPERFICIES) (módulo completo)**

#### **OBJETIVOS:**

- Conocer el entorno de Catia. Como abrir y crear archivos del entorno
- Generative Shape Design.
- Introducirse en el entorno Sketch y en sus barras de herramientas.
- Conocer y manejar las herramientas especificas 2D para la creación y modificación de Skech, punto de partida de operaciones 3D.
- Saber crear elementos de referencia en Catia V5.
- Saber crear superficies sencillas de extrusión y de relleno.
- Saber editar las superficies.
- Aprender los comandos de selección y visualización rápida de entidades, y el concepto de superficies.
- Saber crear algunas de las operaciones wireframe.
- Saber crear superficies de revolución.
- Saber extraer geometría del 3D.
- Aprender e iniciarse en el uso comandos de corte y unión de entidades.
- Saber crear Geometrical Set.
- Completar el manejo de comandos de extracción y corte de entidades .
- Agilizar el recorte de entidades con comandos avanzados.
- Agilizar el diseño con el comando de simetría.
- Saber tomar medidas en entorno 3D.
- Extraer bordes de superficies.
- Saber alargar curvas y superficies.
- Saber crear rotaciones, traslaciones y simetría de entidades.
- Saber crear Axiles.
- Actualizar el diseño.
- Aprender a manejar comandos que generan curvas 3D (Wireframe).
- Aprender a manejar comandos que generan curvas 3D (Wireframe) avanzados.
- Aprender a manejar comandos que redondean y achaflanan bordes internos de superficies
- Continuar con el estudio de comandos que crear redondeos en bordes internos de superficies.
- Saber cómo crear redondeos entre superficies.
- Saber crear superficies equidistantes.
- Iniciarse en la creación de Superficies por barrido (Sweep).
- Saber crear hélices.
- Aprender a crear Superficies por Barrido con perfiles definidos por el usuario.
- Aprender a crear Superficies por Barrido con perfiles lineales.
- Aprender a crear operaciones de Barrido con perfiles Circulares.
- Aprender a crear superficies por Secciones.
- Aprender a crear superficies con multisección , con tangencia en zona de curvas guías.
- Aprender a crear superficies de enlace.
- Aprender a crear copias de entidades según un patrón.
- Aprender a analizar superficies y curvas.
- Aprender a corregir separaciones (gap) y distangecias entre superficies.
- Saber de las dependencias entre entidades con vistas a modificaciones en el diseño.
- Aprender a realizar Cavidades y Punzones.

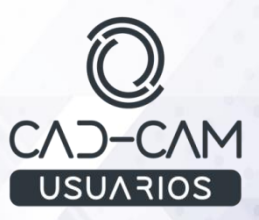

#### **CONTENIDO:**

#### **ABRIMOS CATIA.**

- Como abrir el módulo Generative Shape Design Catia V5.
- **Como crear un archivo nuevo en entorno superficies.**
- Como abrir un archivo de superficies.
- Como definir menú de bienvenida.
- Comandos de visualización.

#### **Sesiones 1-5**

- COMANDOS PARA LA CREACIÓN DE ENTIDADES 2D.
- Barras de Herramientas de entorno SUPERFICIES.
- Filosofía de Chapa.
- **Comando Sketch.**
- Como salir del entorno Sketcher.
- Barras de Herramientas del entorno Sketch.
- Comandos para la creación de entidades 2D.
- **Barra Profile.**
- Círculos y Arcos.
- **Líneas.**
- **Puntos.**
- **•** Operaciones.
- **Transformaciones.**
- **Incluir elementos.**
- **-** Definición de restricciones.
- Visualización de cotas y Diagnosis.
- **Modificación y análisis de sketch.**
- **Sketch posicionado.**
- Cambiar un sketch de soporte.

#### **Sesión 6**

- Comando Point.
- Comando Line.
- Comando Plane.

#### **Sesión 7**

- Comando Cylinder.
- Comando Sphere.
- Comando Fill.
- Comando Extrude.

#### **Sesión 8**

- Comando Circle.
- Comando Corner.
- Comando Polyline.

#### **Sesión 9**

- Comando Revolve.
- Comando Extract .
- Comando Split (iniciación).
- Comando Join.

# **USUARIOS**

#### **Sesión 10**

- **Example 2** Comando Insert Geometrical Set.
- Comando Split
- Cuadro de diálogo multiresultado.
- Comando Multiple Extract.

#### **Sesión 11**

- Comando Trim.
- Comando Symmetry.
- Comando Measure.

#### **Sesión 12**

- Comando Extrapolate.
- Comando Boundary.
- Comando Translate y Rotate.
- Comando Scaling y Affinity.
- Comando Axis System , Axis to Axis y Update.

#### **Sesión 13**

- Comando Combine.
- Comando Projection.
- Comando Intersection.

#### **Sesión 14**

- Comando Parallel Curve.
- Comando Spline.
- Comando Connect curve.

#### **Sesión 15**

- Comando Edge Fillet.
- Comando Variable Fillet.
- Comando Chamfer.

#### **Sesión 16**

- Comando Tritangent Fillet .
- Comando Cordal Fillet.
- Comando Face-Face Fillet .

#### **Sesión 17**

- Comando Shape Fillet .
- Comando Offset.

#### **Sesión 18**

- Comando Sweep (iniciación) .
- Comando Helix.

#### **Sesión 19**

• Comando Sweep , opción Explicit.

#### **Sesión 20**

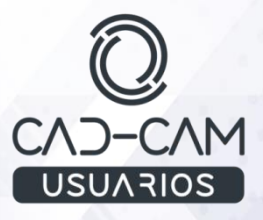

• Comando Sweep , opción Line.

#### **Sesión 21**

• Comando Sweep , opción Circle.

#### **Sesión 22**

• Comando Multi-Sections Surface.

#### **Sesión 23**

- Multisections Surface con tangencia en zona de guías.
- Comando Blend.

#### **Sesión 24**

- Comando Rectangular Pattern .
- Comando Circular Pattern.
- Comando User Pattern.

#### **Sesión 25**

- Comando Connect Checker Analysis.
- Comando Healing.
- Dependencias entre entidades (Padres/Hijos) .

#### **Sesión 26**

• Aplicar conocimientos de superficies en generación de moldes.

#### **MODULO CATIA – ASSEMBLY DESIGN (ENSAMBLAJE) (módulo completo)**

#### **Objetivos del Curso:**

- Realizar cualquier diseño de pieza en ensamblaje en modo contexto. Crear piezas en el lugar.
- Montar cualquier pieza en un conjunto utilizando constraint. Crear y montar subconjuntos.
- Dar movimiento a los conjuntos con el fin de ver las interferencias y colisiones.
- Analizar los conjuntos en cuanto a constraint e interferencias.
- Diseñar cavidades y punzones para moldes.
- Realizar explosionado de piezas para hacer planos de conjunto.
- Crear lista de materiales.

#### **CONTENIDOS**

#### **Diseño en contexto**

- [INTRODUCCION "ASSEMBLY DESIGN"](http://plataforma.usuarios-cad.es/cadcam/plataforma-online/curso-mecanizado-prismatico-y-de-superficies-con-catia-v5.-parte-1/menu-izquierda/modulos/mecanizado-de-taladros-roscado-y-mandrinado/introduccion.html)
- [ENTORNO GRAFICO ENSAMBLAJE](http://plataforma.usuarios-cad.es/cadcam/plataforma-online/curso-mecanizado-prismatico-y-de-superficies-con-catia-v5.-parte-1/menu-izquierda/modulos/mecanizado-de-taladros-roscado-y-mandrinado/entorno-grafico-ensamblaje.html)
- [BARRA MENU CREACION DE COMPONENTES](http://plataforma.usuarios-cad.es/cadcam/plataforma-online/curso-mecanizado-prismatico-y-de-superficies-con-catia-v5.-parte-1/menu-izquierda/modulos/mecanizado-de-taladros-roscado-y-mandrinado/barra-menu-creacion-de-componentes.html)
- **[CREACION DE UN PART DENTRO DE ENSAMBLAJE](http://plataforma.usuarios-cad.es/cadcam/plataforma-online/curso-mecanizado-prismatico-y-de-superficies-con-catia-v5.-parte-1/menu-izquierda/modulos/mecanizado-de-taladros-roscado-y-mandrinado/creacion-de-un-part-dentro-de-ensamblaje.html)**
- [COMANDO DE MULTI-COPIA](http://plataforma.usuarios-cad.es/cadcam/plataforma-online/curso-mecanizado-prismatico-y-de-superficies-con-catia-v5.-parte-1/menu-izquierda/modulos/mecanizado-de-taladros-roscado-y-mandrinado/comando-de-multi-copia.html)
- [CREACION DE COMPONENTES Y SUBENSAMBLAJES](http://plataforma.usuarios-cad.es/cadcam/plataforma-online/curso-mecanizado-prismatico-y-de-superficies-con-catia-v5.-parte-1/menu-izquierda/modulos/mecanizado-de-taladros-roscado-y-mandrinado/creacion-de-componentes-y-subensamblajes.html)

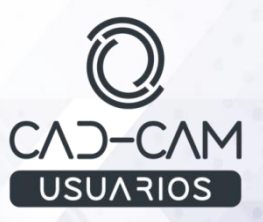

- [OPERACIONES DE ENSAMBLAJE](http://plataforma.usuarios-cad.es/cadcam/plataforma-online/curso-mecanizado-prismatico-y-de-superficies-con-catia-v5.-parte-1/menu-izquierda/modulos/mecanizado-de-taladros-roscado-y-mandrinado/operaciones-de-ensamblaje.html) (hole, pocket,,)
- [OPERACIONES DE ENSAMBLAJE "COMANDO SPLIT"](http://plataforma.usuarios-cad.es/cadcam/plataforma-online/curso-mecanizado-prismatico-y-de-superficies-con-catia-v5.-parte-1/menu-izquierda/modulos/mecanizado-de-taladros-roscado-y-mandrinado/operaciones-de-ensamblaje-comando-split.html)
- [OPERACIONES DE ENSAMBLAJE "COMANDO VACIADO"](http://plataforma.usuarios-cad.es/cadcam/plataforma-online/curso-mecanizado-prismatico-y-de-superficies-con-catia-v5.-parte-1/menu-izquierda/modulos/mecanizado-de-taladros-roscado-y-mandrinado/operaciones-de-ensamblaje-comando-vaciado.html)
- [OPERACIONES DE ENSAMBLAJE "COMANDO BOOLEANO SUMA"](http://plataforma.usuarios-cad.es/cadcam/plataforma-online/curso-mecanizado-prismatico-y-de-superficies-con-catia-v5.-parte-1/menu-izquierda/modulos/mecanizado-de-taladros-roscado-y-mandrinado/operaciones-de-ensamblaje-comando-booleano-suma.html)
- [OPERACIONES DE ENSAMBLAJE "COMANDO BOOLEANO RESTA"](http://plataforma.usuarios-cad.es/cadcam/plataforma-online/curso-mecanizado-prismatico-y-de-superficies-con-catia-v5.-parte-1/menu-izquierda/modulos/mecanizado-de-taladros-roscado-y-mandrinado/operaciones-de-ensamblaje-comando-booleano-resta.html)
- [COMANDO DE SIMETRIA](http://plataforma.usuarios-cad.es/cadcam/plataforma-online/curso-mecanizado-prismatico-y-de-superficies-con-catia-v5.-parte-1/menu-izquierda/modulos/mecanizado-de-taladros-roscado-y-mandrinado/comando-de-simetria.html)
	- o Reuse Patter (Rehusar Patrón)
	- o Análisis de los grados de libertad.
- Montaje de Subconjuntos.
- Crear escenas.
- Dos formas de trabajo en ensamblaje; Top Down y Botton Down

#### **Relaciones de conjuntos con Catia V5**

- [RELACIONES DE CONJUNTO](http://plataforma.usuarios-cad.es/cadcam/plataforma-online/curso-mecanizado-prismatico-y-de-superficies-con-catia-v5.-parte-1/menu-izquierda/modulos/relacciones-de-conjunta-con-catia-v5/comando-de-coincidir.html)
- [COMANDO POSICIONADO "COINCIDIR"](http://plataforma.usuarios-cad.es/cadcam/plataforma-online/curso-mecanizado-prismatico-y-de-superficies-con-catia-v5.-parte-1/menu-izquierda/modulos/relacciones-de-conjunta-con-catia-v5/comando-posicionado-coincidir.html)
- [COMANDO POSICIONADO "CONTACTO"](http://plataforma.usuarios-cad.es/cadcam/plataforma-online/curso-mecanizado-prismatico-y-de-superficies-con-catia-v5.-parte-1/menu-izquierda/modulos/relacciones-de-conjunta-con-catia-v5/comando-posicionado-contacto.html)
- [COMANDO POSICIONADO "OFFSET"](http://plataforma.usuarios-cad.es/cadcam/plataforma-online/curso-mecanizado-prismatico-y-de-superficies-con-catia-v5.-parte-1/menu-izquierda/modulos/relacciones-de-conjunta-con-catia-v5/comando-posicionado-offset.html)
- [COMANDO POSICIONADO "ANGULAR"](http://plataforma.usuarios-cad.es/cadcam/plataforma-online/curso-mecanizado-prismatico-y-de-superficies-con-catia-v5.-parte-1/menu-izquierda/modulos/relacciones-de-conjunta-con-catia-v5/comando-posicionado-angular.html)
- [COMANDO POSICIONADO "ANCLADA"](http://plataforma.usuarios-cad.es/cadcam/plataforma-online/curso-mecanizado-prismatico-y-de-superficies-con-catia-v5.-parte-1/menu-izquierda/modulos/relacciones-de-conjunta-con-catia-v5/comando-posicionado-fija.html)
- [COMANDO POSICIONADO "CLIP"](http://plataforma.usuarios-cad.es/cadcam/plataforma-online/curso-mecanizado-prismatico-y-de-superficies-con-catia-v5.-parte-1/menu-izquierda/modulos/relacciones-de-conjunta-con-catia-v5/comando-posicionado-clip.html)
- [COMANDO POSICIONADO "POSICIONAMIENTO RAPIDO"](http://plataforma.usuarios-cad.es/cadcam/plataforma-online/curso-mecanizado-prismatico-y-de-superficies-con-catia-v5.-parte-1/menu-izquierda/modulos/relacciones-de-conjunta-con-catia-v5/comando-posicionado-posicionamiento-rapido.html)
- [COMANDO POSICIONADO "REUSAR PATRON"](http://plataforma.usuarios-cad.es/cadcam/plataforma-online/curso-mecanizado-prismatico-y-de-superficies-con-catia-v5.-parte-1/menu-izquierda/modulos/relacciones-de-conjunta-con-catia-v5/comando-posicionado-reusar-patron.html)
- COMANDOS POSICIONADO; Fix, Fix together y quick constraint.
- [ENSAMBLAJES FLEXIBLES](http://plataforma.usuarios-cad.es/cadcam/plataforma-online/curso-mecanizado-prismatico-y-de-superficies-con-catia-v5.-parte-1/menu-izquierda/modulos/relacciones-de-conjunta-con-catia-v5/ensamblajes-flexibles.html)
- Change Constraint

#### **Mover elementos en un Ensamblaje**

- [COMANDOS PARA MOVER ELEMENTOS EN UN ENSAMBLAJE](http://plataforma.usuarios-cad.es/cadcam/plataforma-online/curso-mecanizado-prismatico-y-de-superficies-con-catia-v5.-parte-1/menu-izquierda/modulos/mover-elementos-en-un-ensamblaje/comandos-para-mover-elementos-en-un-ensamblaje.html)
- **[COMANDO DE MANIPULACION](http://plataforma.usuarios-cad.es/cadcam/plataforma-online/curso-mecanizado-prismatico-y-de-superficies-con-catia-v5.-parte-1/menu-izquierda/modulos/mover-elementos-en-un-ensamblaje/comando-de-manipulacion.html)**
- [COMANDO DE SNAP](http://plataforma.usuarios-cad.es/cadcam/plataforma-online/curso-mecanizado-prismatico-y-de-superficies-con-catia-v5.-parte-1/menu-izquierda/modulos/mover-elementos-en-un-ensamblaje/comando-de-snap.html)
- [COMANDO DE "SMART MOVE"](http://plataforma.usuarios-cad.es/cadcam/plataforma-online/curso-mecanizado-prismatico-y-de-superficies-con-catia-v5.-parte-1/menu-izquierda/modulos/mover-elementos-en-un-ensamblaje/comando-de-snap-move.html)
- [COMANDO DE "EXPLODE"](http://plataforma.usuarios-cad.es/cadcam/plataforma-online/curso-mecanizado-prismatico-y-de-superficies-con-catia-v5.-parte-1/menu-izquierda/modulos/mover-elementos-en-un-ensamblaje/comando-de-explode.html)
- [COMANDO DE "STOP MANIPULATE"](http://plataforma.usuarios-cad.es/cadcam/plataforma-online/curso-mecanizado-prismatico-y-de-superficies-con-catia-v5.-parte-1/menu-izquierda/modulos/mover-elementos-en-un-ensamblaje/comando-de-stop-manipulate.html)

#### **Herramientas de Análisis de Ensamblaje**

- [HERRAMIENTAS PARA EL ANALISIS DE INTERFERENCIAS EN CONJUNTOS](http://plataforma.usuarios-cad.es/cadcam/plataforma-online/curso-mecanizado-prismatico-y-de-superficies-con-catia-v5.-parte-1/menu-izquierda/modulos/herramientas-de-analisis-de-ensamblaje/herr.html)
- [COMANDO DE COLISIONES](http://plataforma.usuarios-cad.es/cadcam/plataforma-online/curso-mecanizado-prismatico-y-de-superficies-con-catia-v5.-parte-1/menu-izquierda/modulos/herramientas-de-analisis-de-ensamblaje/comando-de-colisiones.html)
- [COMANDO DE SECCIONES](http://plataforma.usuarios-cad.es/cadcam/plataforma-online/curso-mecanizado-prismatico-y-de-superficies-con-catia-v5.-parte-1/menu-izquierda/modulos/herramientas-de-analisis-de-ensamblaje/comando-de-secciones.html)
- [COMANDO DE ANALISIS DE BANDA](http://plataforma.usuarios-cad.es/cadcam/plataforma-online/curso-mecanizado-prismatico-y-de-superficies-con-catia-v5.-parte-1/menu-izquierda/modulos/herramientas-de-analisis-de-ensamblaje/comando-de-analisis-de-banda.html)

#### **Lista de materiales y Moldes**

- LISTADO DE MATERIALES
- MOLDES Y CORREDERAS.

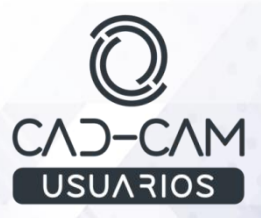

#### **MODULO CATIA – DRAFTING (PLANO) (módulo completo)**

#### **Objetivos del Curso:**

- Conocer el entorno de Catia y como abrir o crear archivos del entorno Drafting.
- Aprender el INFERFACE DE CATIA DRAFTING y MENU DE BIENVENIDA.
- Saber modificar el formato de la hoja de dibujo.
- Saber crear vistas de pieza, necesarias para documentar una pieza, partiendo de un 3D creado.
- Crear vistas Ortogonales, isométricas, Cortes y Secciones.
- Crear Vistas de Detalle.
- Crear Vistas Clipping .
- Roturas y Cortes parciales.
- Semicortes.
- Filosofía de creación de vistas.
- Saber crear hojas dentro de un archivo Drafting.
- Saber insertar el cajetín en un formato de hoja en entorno Drafting.
- Saber diseñar un cajetín personalizado.
- Saber modificar las propiedades de una vista de pieza.
- Vínculos entre pieza y plano.
- Dibujar en vistas.
- Saber acotar los planos y añadir anotaciones a los mismos.
- Sistemas de Cotas.<br>• Filosofía de acotacio
- Filosofía de acotación.
- Acotación automática y Análisis de Cotas.
- Aprender acotación y anotación de planos.
- Tablas de agujeros.
- Saber añadir lista de materiales a un plano de conjunto.
- Aprender generación de vistas de plano.
- Ploteado o impresión de planos.

#### **CONTENIDOS**

#### **Comandos de Generación de vistas de pieza:**

- FRONT VIEW
- **PROJECTION VIEW**
- Auxiliar View
- **ISOMETRIC VIEW**
- ADVANCED FRONT VIEW
- VIEW CREATION WIZARD
- FRONT, TOP AND LEFT
- FRONT, BOTTON AND RIGTH
- NFW VIFW
- VIEW CREATION WIZARD
- Vistas de conjuntos.
- Modificar las propiedades de una vista

#### **Comandos de Generación de vistas en corte y sección de pieza:**

- Offset Section View
- Aligned Section View
- Offset Section Cut
- Aligned Section Cut

#### **Comandos de Generación de vistas de detalle:**

- DETAIL VIEW
- DETAIL VIEW PROFILE
- QUICK DETAIL VIEW
- QUICK DETAIL VIEW PROFILE

#### **Modificación de vistas:**

- CLIPPING VIEW
- CLIPPING VIEW PROFILE
- QUICK CLIPPING VIEW
- QUICK CLIPPING VIEW PROFILE
- BROKEN VIEW

#### **MODULOS CATIA: PRISMATIC MACHINING - SURFACE MACHINING - ADVANCED MACHINING (MECANIZADO) (módulo completo)**

#### **OBJETIVOS:**

- Entender los procesos de mecanizado.
- Saber configurar las operaciones de mecanizado.
- Aprender las formas de trabajo con los comandos de taladro.
- Saber configurar todas las opciones de taladro.
- Aprender a usar las opciones de visualización de mecanizado.
- Entender la operación de postprocesado y su utilidad.
- Conocer y entender los procesos de mecanizado 2D.
- Saber configurar una operación de mecanizado prismático.
- Saber configurar todos los parámetros que definen un mecanizado 2D.
- Conocer y entender los procesos de mecanizado 3D de desbaste.
- Saber configurar una operación de mecanizado de desbaste de una superficie.
- Saber configurar todos los parámetros que definen un desbaste 3D.
- Conocer y entender los procesos de mecanizado 3D.
- Saber configurar una operación de mecanizado de una superficie.
- Saber configurar todos los parámetros que definen un mecanizado 3D.
- Saber configurar todos los parámetros que definen un mecanizado en 4 y 5 EJES.
- Dejar totalmente acabada una pieza.

#### **CONTENIDO:**

#### **GENERACIÓN DE PROGRAMAS DE CNC**

- **Introducción al Mecanizado**
- Generación de código ISO.
- Funciones código ISO: G01, G00, G40, G90, G80, G71, G17, F, S, M03, M00, M30, M06, G80, G81, G90, G91, G02, G03, G40, G41, G42 .

#### **FUNCIONES DE CAM CATIA (PRISMATIC MACHINIG)**

- Mecanizado de geometría prismática 2,5 D.
- **Part Operation (Operaciones Preparatorias.**
- **Manufacturing Program (Programas de Mecanizado).**
- **Tool Change (Cambio de Herramienta)**
- **•** Operaciones de Punteado.
- **•** Operaciones de Taladrado.
- Cajeado Cerrado y Abierto .
- Visualización del mecanizado (comprobación de colisiones).
- Post-procesado (generación de sendas de mecanizado en lenguaje máquina)
- Contorneado.
- **-** Definido por dos planos.
- Definido por dos curvas.
- Definido por curva y superficie.
- **•** Definido por Saliente.
- Planeado.
- Grabados.
- **Desbaste por:** 
	- Roughing.
	- Power Machining.
	- Reconocimiento de áreas no mecanizadas.

#### **FUNCIONES DE CAM CATIA (SURFACE MACHINING)**

- Mecanizado de Superficies 3D.
- Desbaste de piezas en 3 Dimensiones.
- Acabado de piezas en 3 dimensiones:
- Contorneado .
- **Barrido.**
- **Mecanizado de Caras Planas.**
- **Eliminación de Material Remanente en Esquinas.**
- Por Bitangencias.
- **Por contorno.**

#### **MECANIZADO EN 4 y 5 EJES**

- Máquina [VIRTUAL.](http://plataforma.usuarios-cad.es/cadcam/plataforma-online/curso-mecanizado/menu-izquierda/modulos/mecanizado-5-ejes/maquina-virtual.html)
- **Proceso simulación con máquinas CNC 5 EJES.**
- [Explicaciones de Mecanizado de 4 EJES con Fresadora Virtual.](http://plataforma.usuarios-cad.es/cadcam/plataforma-online/curso-mecanizado/menu-izquierda/modulos/mecanizado-5-ejes/explicaciones-mecanizado-4-ejes-con-fresadora-virtual.html)
- **[4 Axis](http://plataforma.usuarios-cad.es/cadcam/plataforma-online/curso-mecanizado/menu-izquierda/modulos/mecanizado-5-ejes/4-axis-curva-sweeping.html) [Curva](http://plataforma.usuarios-cad.es/cadcam/plataforma-online/curso-mecanizado/menu-izquierda/modulos/mecanizado-5-ejes/4-axis-curva-sweeping.html) [Sweeping.](http://plataforma.usuarios-cad.es/cadcam/plataforma-online/curso-mecanizado/menu-izquierda/modulos/mecanizado-5-ejes/4-axis-curva-sweeping.html)**
- **[4 Axis Pocketing.](http://plataforma.usuarios-cad.es/cadcam/plataforma-online/curso-mecanizado/menu-izquierda/modulos/mecanizado-5-ejes/4-axis-pocketing.html)**
- **Multi Axis Curva.**
- [Multi Axis Sweeping.](http://plataforma.usuarios-cad.es/cadcam/plataforma-online/curso-mecanizado/menu-izquierda/modulos/mecanizado-5-ejes/multi-axis-sweeping.html)

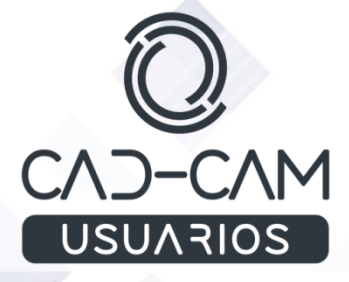

l

**[www.usuarios-cad.com](http://www.usuarios-cad.com/) [recepción@usuarios-cad.com](mailto:recepción@usuarios-cad.com) Tlf. 953291851**